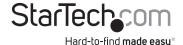

# 4-Bay Standalone Hard Drive Eraser for 2.5"/3.5" SATA Drives

SATERASER4

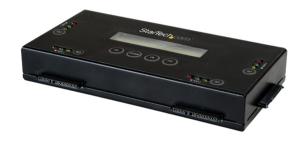

\*actual product may vary from photos

FR: Guide de l'utilisateur - fr.startech.com

**DE:** Bedienungsanleitung - de.startech.com **FS:** Guía del usuario - es startech com

NL: Gebruiksaanwijzing - nl.startech.com

PT: Guia do usuário - pt.startech.com

IT: Guida per l'uso - it.startech.com

For the latest information, technical specifications, and support for this product, please visit <a href="https://www.StarTech.com/SATERASER4">www.StarTech.com/SATERASER4</a>.

#### **FCC Compliance Statement**

This equipment has been tested and found to comply with the limits for a Class B digital device, pursuant to part 15 of the FCC Rules. These limits are designed to provide reasonable protection against harmful interference in a residential installation. This equipment generates, uses and can radiate radio frequency energy and, if not installed and used in accordance with the instructions, may cause harmful interference to radio communications. However, there is no guarantee that interference will not occur in a particular installation. If this equipment does cause harmful interference to radio or television reception, which can be determined by turning the equipment off and on, the user is encouraged to try to correct the interference by one or more of the following measures:

- · Reorient or relocate the receiving antenna.
- Increase the separation between the equipment and receiver.
- Connect the equipment into an outlet on a circuit different from that to which the receiver is connected.
- Consult the dealer or an experienced radio/TV technician for help

This device complies with part 15 of the FCC Rules. Operation is subject to the following two conditions: (1) This device may not cause harmful interference, and (2) this device must accept any interference received, including interference that may cause undesired operation.

Changes or modifications not expressly approved by StarTech.com could void the user's authority to operate the equipment.

#### Industry Canada Statement

This Class B digital apparatus complies with Canadian ICES-003. Cet appareil numérique de la classe [B] est conforme à la norme NMB-003 du Canada.

CAN ICES-3 (B)/NMB-3(B)

## $Use of \, Trademarks, Registered \, Trademarks, and \, other \, Protected \, Names \, and \, Symbols \,$

This manual may make reference to trademarks, registered trademarks, and other protected names and/or symbols of third-party companies not related in any way to StarTech.com. Where they occur these references are for illustrative purposes only and do not represent an endorsement of a product or service by StarTech.com, or an endorsement of the product(s) to which this manual applies by the third-party company in question. Regardless of any direct acknowledgement elsewhere in the body of this document, StarTech.com hereby acknowledges that all trademarks, registered trademarks, service marks, and other protected names and/or symbols contained in this manual and related documents are the property of their respective holders.

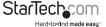

# **Table of Contents**

| Product diagram                     | 1 |
|-------------------------------------|---|
| Package contents                    | 2 |
| Requirements                        | 2 |
| USB 3.0 and USB 3.1 Gen 1           | 3 |
| Available erase modes               | 3 |
| About the LED indicators            | 4 |
| Erase drives                        | 4 |
| Print a receipt                     | 5 |
| Connect the eraser to your computer | 6 |
| Technical support                   | 7 |
| Warranty information                | 7 |

i

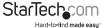

# Product diagram

## Top view

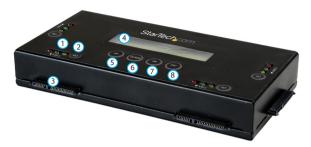

\*actual product may vary from photos

- 1 Port LED indicators
- (2) GO button
- 3 Drive port
- 4 LCD display

- (5) UP button
- 6 DOWN button
- 7 OK button
- (8) ESC button

## Front view

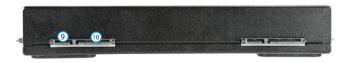

- SATA data connector
- (10) SATA power connector

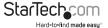

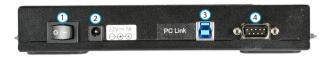

- 1 Power button
- 2 Power jack

- 3 USB 3.0 port
- 4 RS232 port

# Package contents

- 1 x hard drive eraser
- 1 x universal power adapter (NA/JP, EU, UK, ANZ)
- 4 x drive pads
- 4 x drive cables
- 1 x USB 3.0 cable
- · 1 x quick-start guide

# Requirements

- Up to four 2.5" or 3.5" SATA HDDs or SSDs
- Default Password = 123456

Requirements are subject to change. For the latest requirements, please visit www.StarTech.com/SATERASER4.

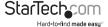

## USB 3.0 and USB 3.1 Gen 1

USB 3.0 is also known as USB 3.1 Gen 1. This connectivity standard offers speeds up to 5 Gbps.

## Available erase modes

SATERASER4 features nine erase modes.

| Erase option               | Description of the process                                                    |
|----------------------------|-------------------------------------------------------------------------------|
| Quick Erase                | The partition table is quickly erased.                                        |
| 1-Pass Erase               | A full disk overwrite (all zeroes) is completed.                              |
| 3-Pass (DoD 5220.22-M)     | A multi-pass overwrite based on DoD 5220.22-M specifications is performed.    |
| 3-Pass (CSEC ITSG-06)      | A multi-pass overwrite based on CSEC ITSG-06 specifications is completed.     |
| 3-Pass (HMG Enhanced IS 5) | A multi-pass overwrite based on HMG Enhanced IS5 specifications is completed. |
| 7-Pass (VSITR)             | A multi-pass overwrite based on VSITR specifications is completed.            |
| Custom Erase               | The user specifies the number of passes and the pattern used.                 |
| Secure Erase               | The SATA drive's internal Secure Erase command is executed.                   |
| Enhanced Secure Erase      | The SATA drive's internal Enhanced Secure Erase command is executed.          |

## About the LED indicators

SATERASER4 features three LEDs for each of the four drive ports on the hard drive eraser. See the tables below for more information about what the LED behaviors signify.

#### Red error LFD

| LED behavior           | Signifies                                                                                                    |
|------------------------|----------------------------------------------------------------------------------------------------|
| Red LED is illuminated | An error is occurring. For more information about the error that is occurring, see the LCD display on the hard drive eraser. |

### **Green activity LED**

| LED behavior                  | Signifies                             |
|-------------------------------|---------------------------------------|
| Green LED is slowly blinking  | The erase request is being processed. |
| Green LED is rapidly blinking | The drive is being erased.            |

#### Yellow power and link LED

| LED behavior              | Signifies                     |
|---------------------------|-------------------------------|
| Yellow LED is illuminated | The drive is receiving power. |

## **Erase drives**

**Warning!** You should handle drives carefully, especially when you're transporting them. If you're not careful with your drives, you may lose data as a result. Make sure that you're properly grounded by wearing an anti-static strap. If an anti-static strap isn't available, touch a large, grounded metal surface for several seconds to discharge any built-up static electricity.

1. Plug one end of the universal power adapter into the Power jack on the back of the eraser and the other end into a power source.

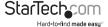

2. Connect one of the drive cables to the drive that you want to erase and to one of the four Drive ports on the hard drive eraser.

**Warning!** Do not force the connection between the drive cable and the drive. If you encounter resistance when you connect the drive cable to a drive, connect the drive directly to the drive eraser.

- 3. If necessary, repeat step 2 to attach additional drives.
- 4. Use the Power button on the back of the hard drive eraser to turn it on.
- Use the UP and DOWN buttons on the hard drive eraser to navigate the erase modes menu.
- 6. Select a mode and press the OK button.

**Warning!** After you press the OK button, don't remove the drive from the eraser until the erase process is complete. Removing the drive before the process is complete may result in damage to the drive. The green activity LED blinks rapidly while the erase mode is in progress.

- 7. When the drive is erased, the LCD display will indicate that the process is complete. If a serial printer is connected to the eraser, a receipt will be printed.
- 8. To remove a drive, disconnect the drive cable from the drive and the hard drive eraser.

## Print a receipt

You can use the SATERASER4 with a serial printer to print an erase record with details of the process, including the date and time that the drive was erased, the erase mode used, and more.

**Note:** The RS232 serial-based printer port uses 9600 baud. To print a receipt using the RS232 serial port, you need to use a printer that supports the ESC/P printer control language.

- 1. Connect a serial printer to the RS232 port on the hard drive eraser.
- Configure the connected serial printer to work on 9600 baud. Consult the documentation that came with the serial printer for more information about how to configure it.

When a process is complete, a receipt automatically prints on the connected serial printer.

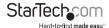

# Connect the eraser to your computer

**Note:** Only the drive connected to PORT 1 on the hard driver eraser can be connected to your computer.

- 1. Connect the USB 3.0 cable to the USB port on your computer and the USB 3.0 port on the back of the hard drive eraser.
- 2. Connect one of the drive cables to a drive and to PORT 1 on the hard drive eraser.
- 3. Use the Power button on the back of the hard driver eraser to turn the device on.
- 4. Use the UP and DOWN buttons on the hard drive eraser to navigate the erase modes menu.
- 5. Select HDD Link To PC and press the OK button.

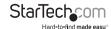

# Technical support

StarTech.com's lifetime technical support is an integral part of our commitment to provide industry-leading solutions. If you ever need help with your product, visit www.startech.com/support and access our comprehensive selection of online tools, documentation, and downloads.

For the latest drivers/software, please visit www.startech.com/downloads

# Warranty information

This product is backed by a two-year warranty.

StarTech.com warrants its products against defects in materials and workmanship for the periods noted, following the initial date of purchase. During this period, the products may be returned for repair, or replacement with equivalent products at our discretion. The warranty covers parts and labor costs only. StarTech.com does not warrant its products from defects or damages arising from misuse, abuse, alteration, or normal wear and tear.

#### **Limitation of Liability**

In no event shall the liability of StarTech.com Ltd. and StarTech.com USA LLP (or their officers, directors, employees or agents) for any damages (whether direct or indirect, special, punitive, incidental, consequential, or otherwise), loss of profits, loss of business, or any pecuniary loss, arising out of or related to the use of the product exceed the actual price paid for the product. Some states do not allow the exclusion or limitation of incidental or consequential damages. If such laws apply, the limitations or exclusions contained in this statement may not apply to you.

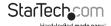

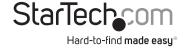

Hard-to-find made easy. At StarTech.com, that isn't a slogan, It's a promise.

StarTech.com is your one-stop source for every connectivity part you need. From the latest technology to legacy products — and all the parts that bridge the old and new — we can help you find the parts that connect your solutions.

We make it easy to locate the parts, and we quickly deliver them wherever they need to go. Just talk to one of our tech advisors or visit our website. You'll be connected to the products you need in no time.

Visit www.startech.com for complete information on all StarTech.com products and to access exclusive resources and time-saving tools.

StarTech.com is an ISO 9001 Registered manufacturer of connectivity and technology parts. StarTech.com was founded in 1985 and has operations in the United States, Canada, the United Kingdom and Taiwan servicing a worldwide market.